# **Pokyny pro uživatele PL12-1097CZ** 03/29/2017

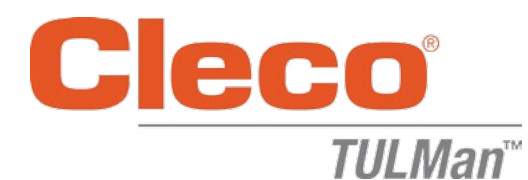

## **Elektronické počítadlo**

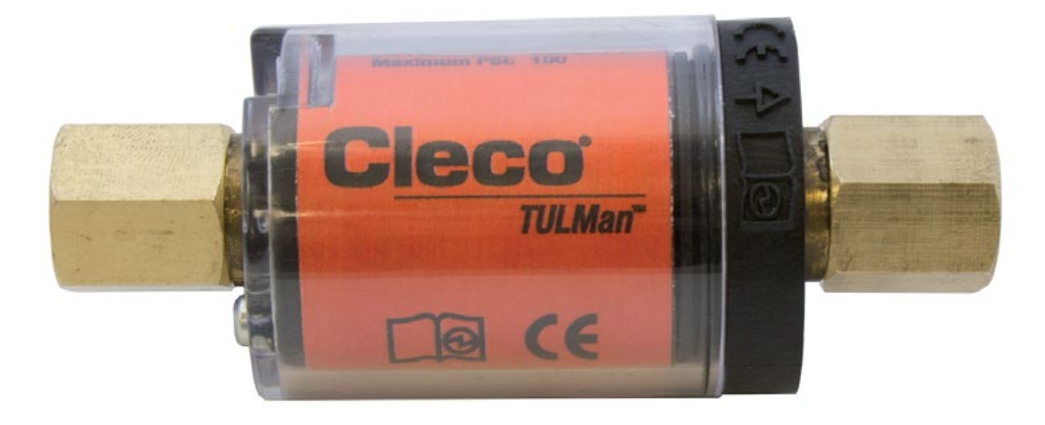

*Další informace o produktu najdete na naší webové stránce na adrese http://www.clecotools.com/tulman.*

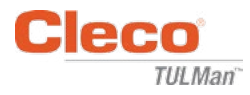

#### **Pokyny pro uživatele softwaru:**

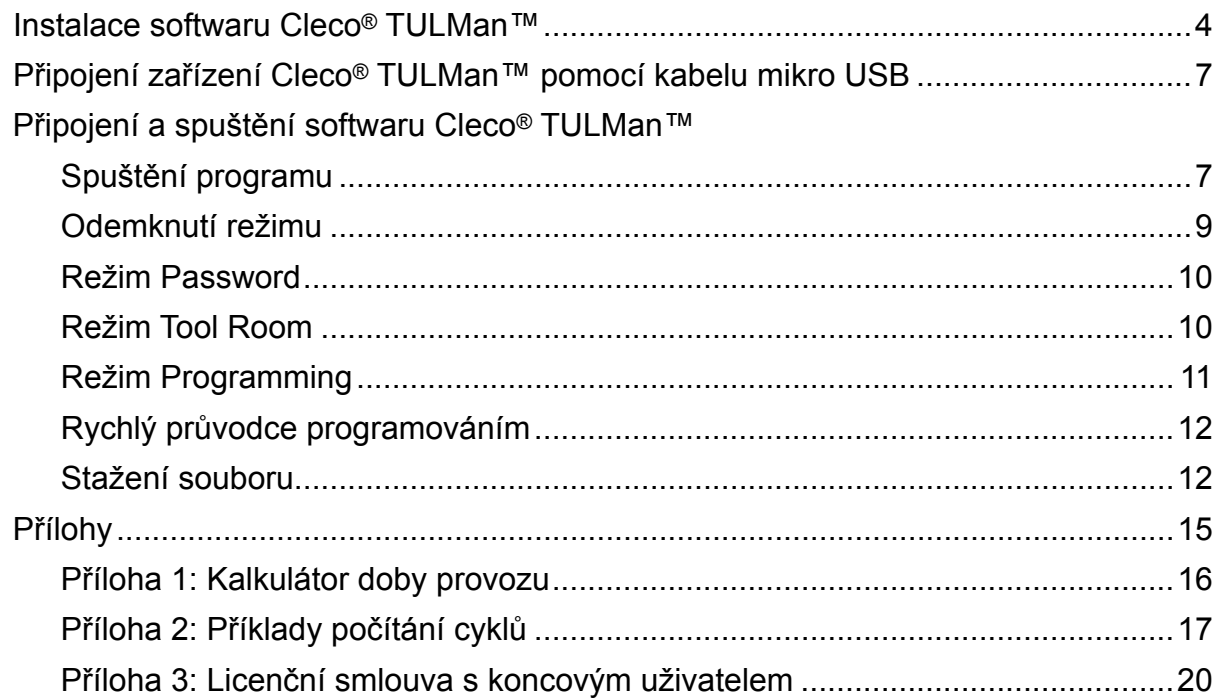

#### **Pokyny k elektronickému počítadlu:**

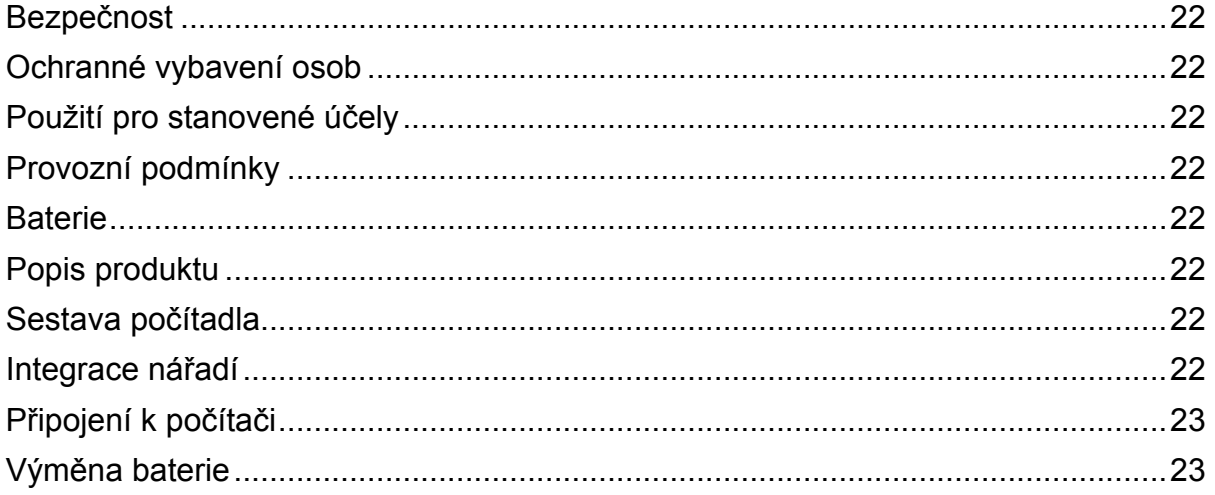

#### **Právně ochranné upozornění:**

Apex Tool Group, LLC nebo Apex Tool Group GmbH si vyhrazují právo upravovat, doplňovat nebo vylepšovat tento dokument nebo produkt bez předchozího upozornění. Tento dokument nesmí být bez výhradního svolení skupiny Apex Tool Group, LLC nebo Apex Tool Group GmbH kompletně ani zčásti jakýmkoliv způsobem rozmnožovaný nebo převedený do jiného přirozeného nebo strojového jazyka nebo na nosič dat, ať již je to elektronicky, mechanicky, opticky, nebo jiným způsobem.

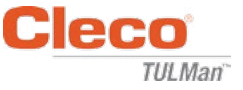

### **Instalace softwaru Cleco® TULMan™:**

- 1. Bezplatné stažení z webu na adrese http://www.clecotools.com/tulman
- 2. Spusťte spustitelný soubor a postupujte podle pokynů na obrazovce: TULMan +Setup.exe

Pro pokračování klikněte na "Next".

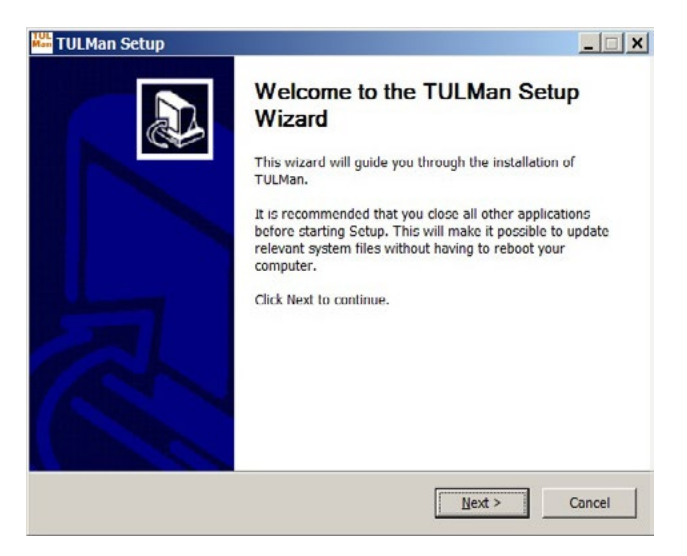

3. Obrazovka **Choose Install Location** Pro pokračování klikněte na "Next".

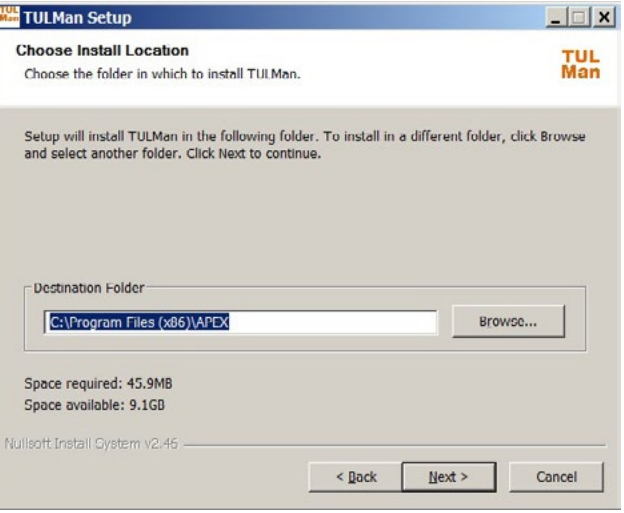

4. Obrazovka **Choose Start Menu Folder** Výchozí složka menu Start: APEX Pro pokračování klikněte na "Install".

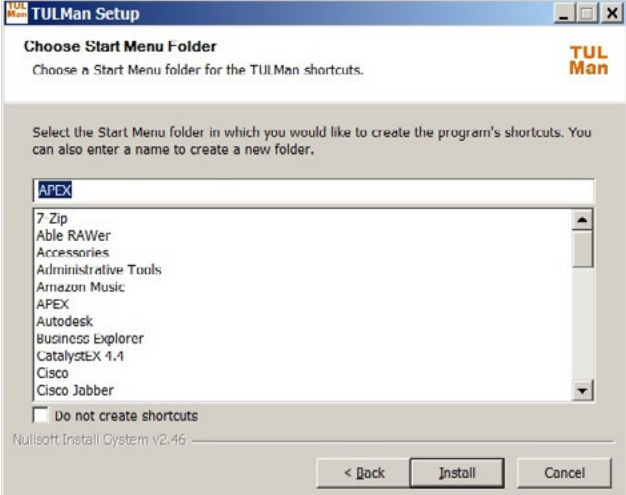

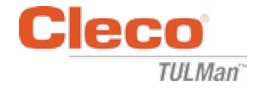

5. Obrazovka **Installation Complete** Pro pokračování klikněte na "Next".

*POZNÁMKA: Ovladače potřebné pro přístup k produktu Cleco® TULMan™ budou také instalovány, přijměte instalaci těchto ovladačů a postupujte podle pokynů na obrazovce.*

*Také může být požadována instalace NI Labview Runtime – přijměte tuto instalaci.*

Zabezpečení Windows

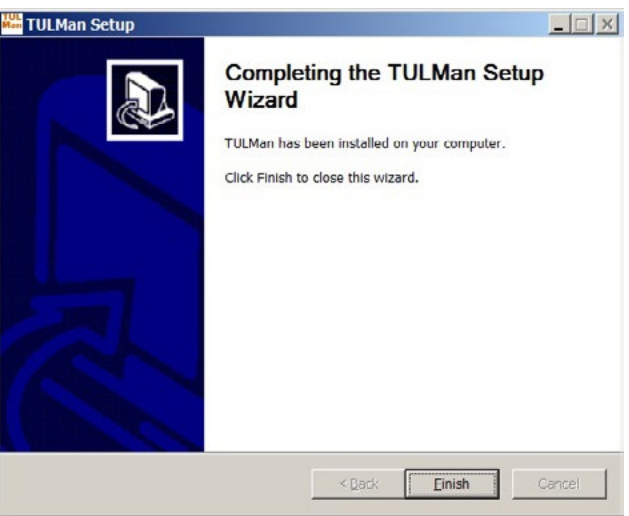

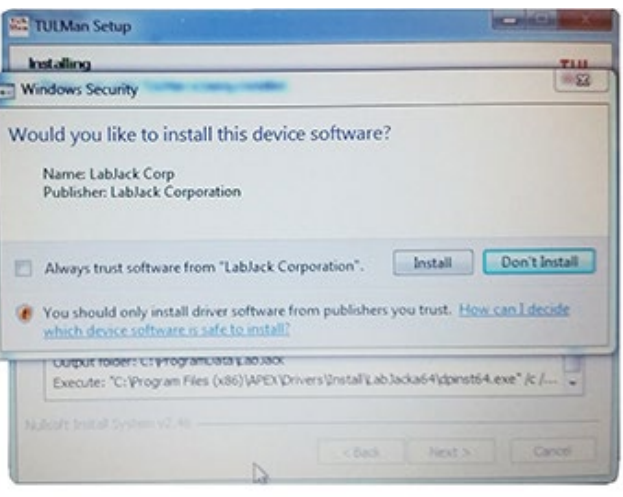

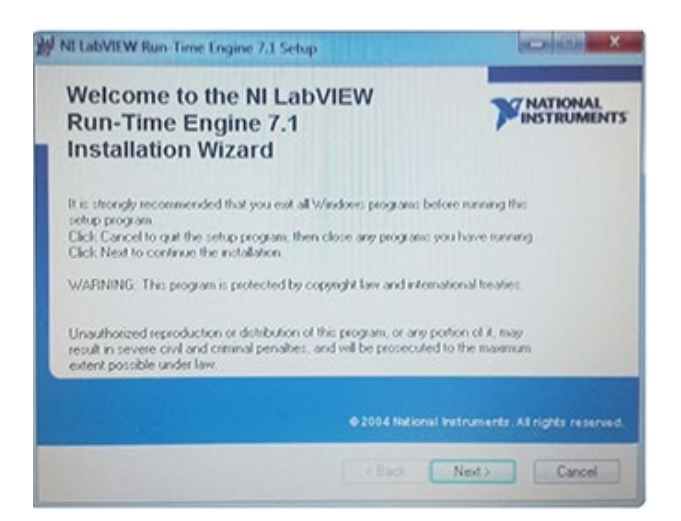

NI LabVIEW Run-Time

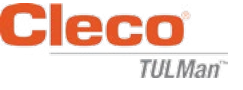

## Licenční smlouva NI LabVIEW Run-Time

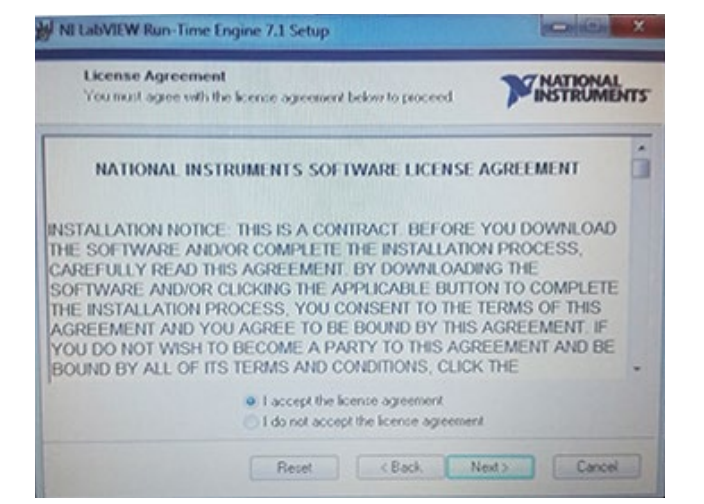

6. Obrazovka **Installation Complete**

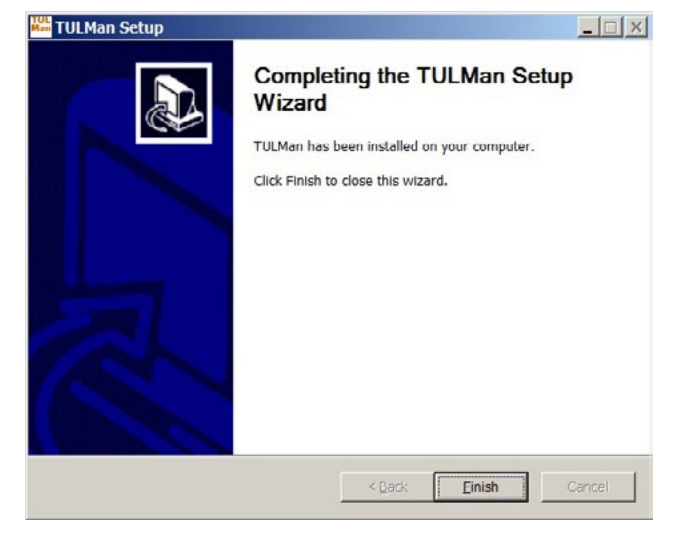

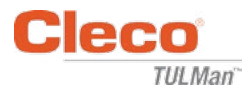

# **Připojte zařízení Cleco® TULMan™ pomocí kabelu mikro USB:**

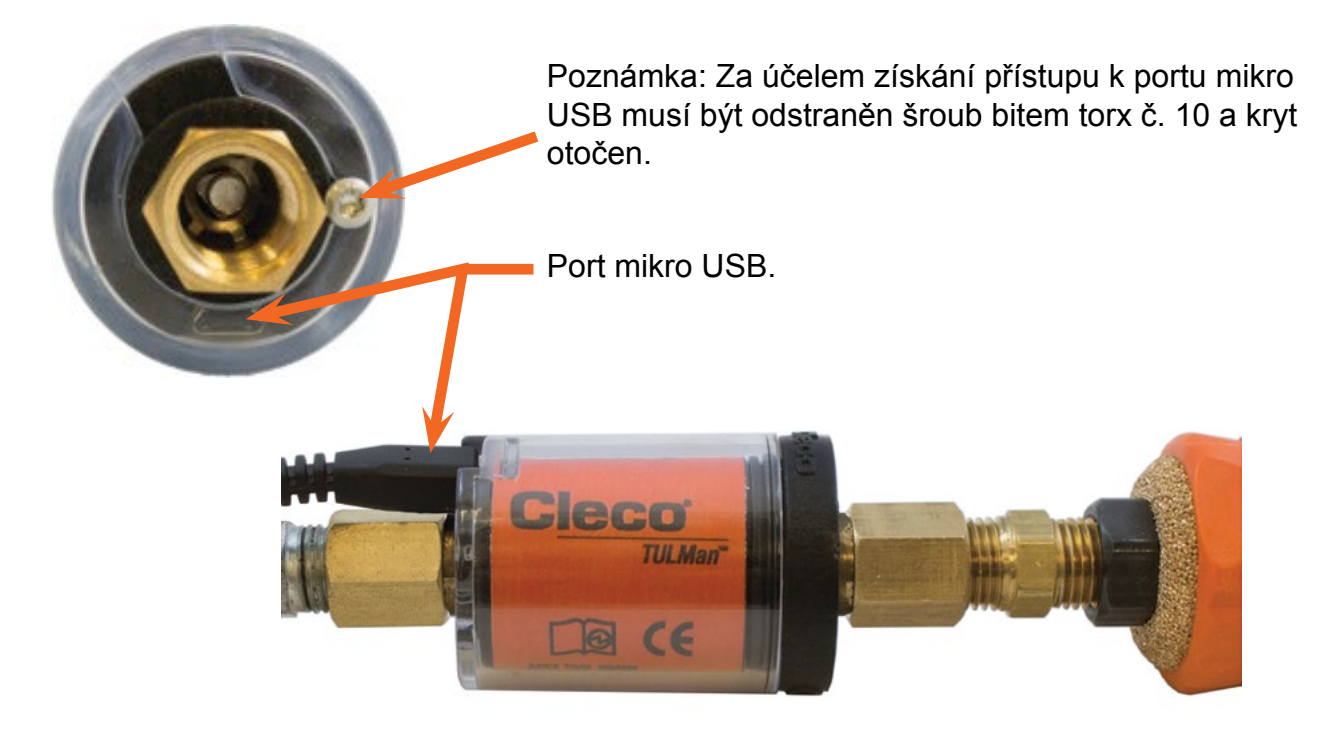

# **Spuštění programu**

- 1. Připojte zařízení Cleco® TULMan™ k počítači pomocí kabelu mikro USB / USB.
- 2. Otevřete software Cleco® TULMan™.

Chyba připojení, zobrazená vpravo, se zobrazí, pokud se softwaru nepodaří detekovat zařízení Cleco® TULMan™. Příčinou může být jedna z následujících podmínek:

- Otevření softwaru před připojením zařízení Cleco® TULMan™ k počítači.
- Poškozený kabel mikro USB / USB.
- Ovladač zařízení Cleco® TULMan™ není instalován.

Chybová zpráva zmizí po vytvoření propojení mezi zařízením Cleco® TULMan™ a počítačem.

Klikněte na OK

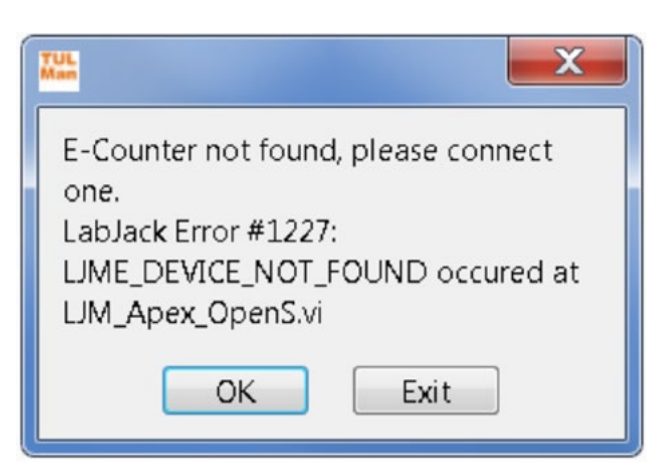

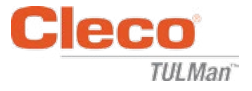

3. Klikněte na OK a můžete zobrazit data počítadla.

Záložka Overview

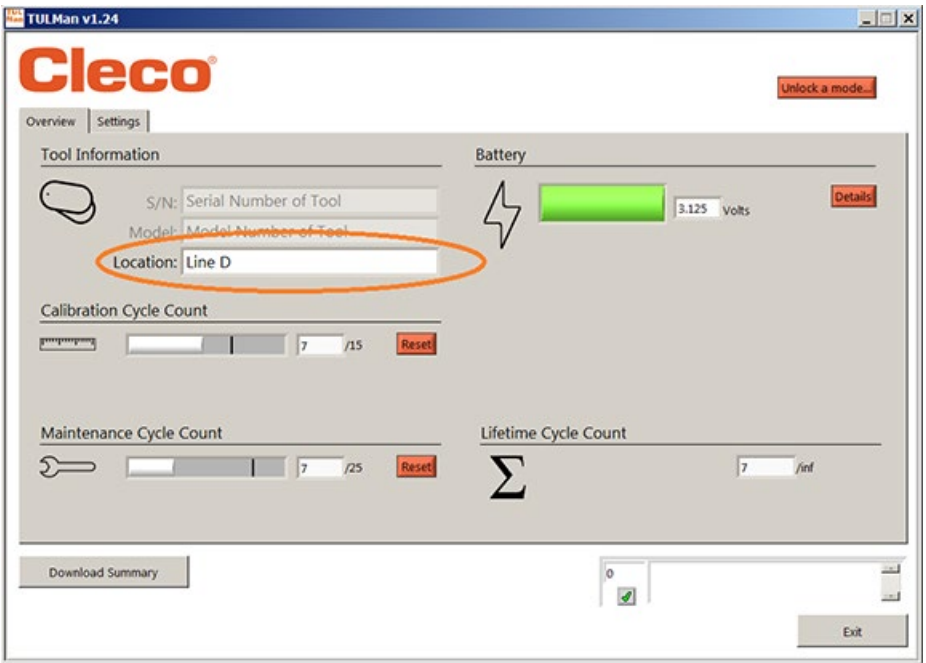

## Záložka Settings

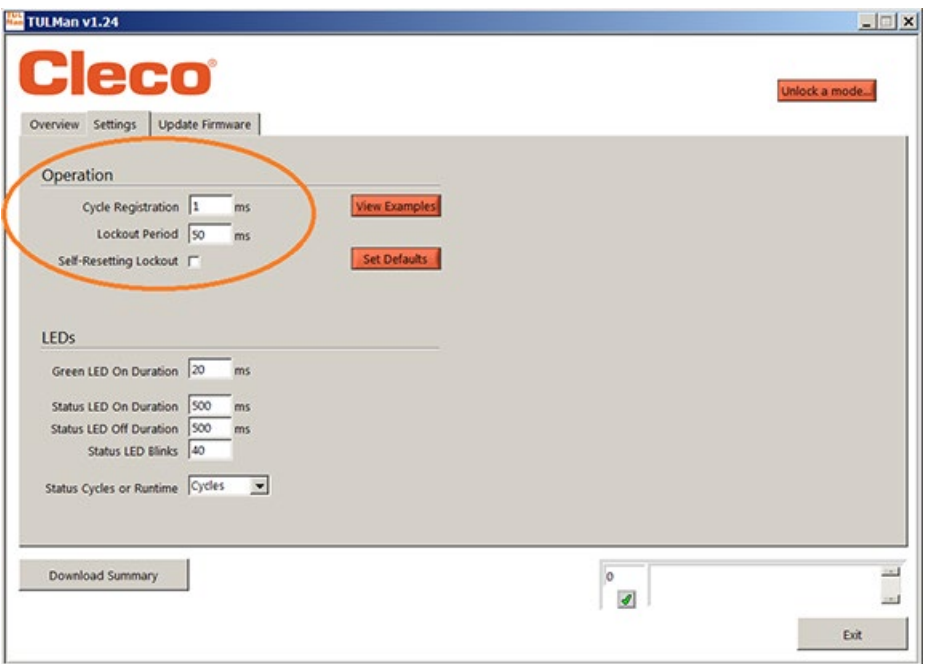

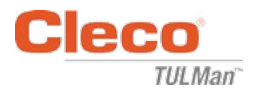

4. Odemkněte režim

Na záložce Settings můžete odemknout jeden ze tří režimů.

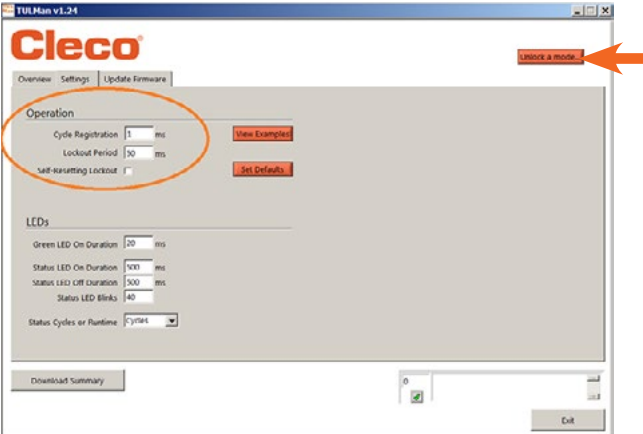

*Poznámka: 2 doplňkové režimy jsou pouze pro využití ve výrobním závodě; Advanced a Factory.*

Tool Room - Default PW - Tool

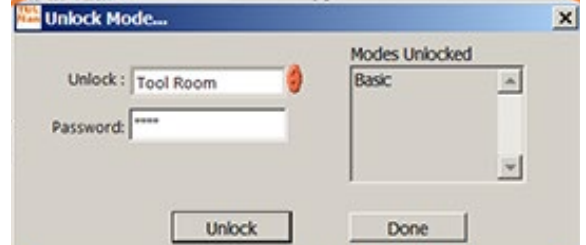

Programming - Default PW - Programming

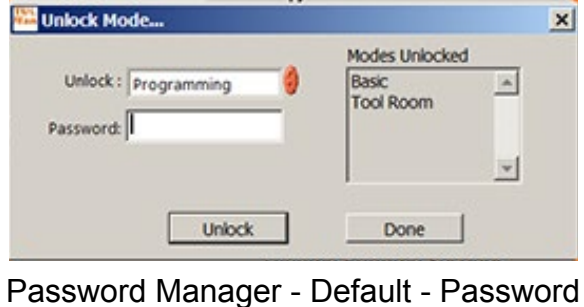

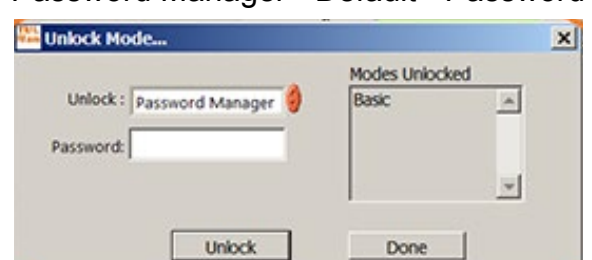

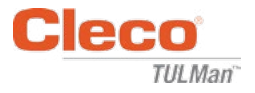

### 5. Režim Password

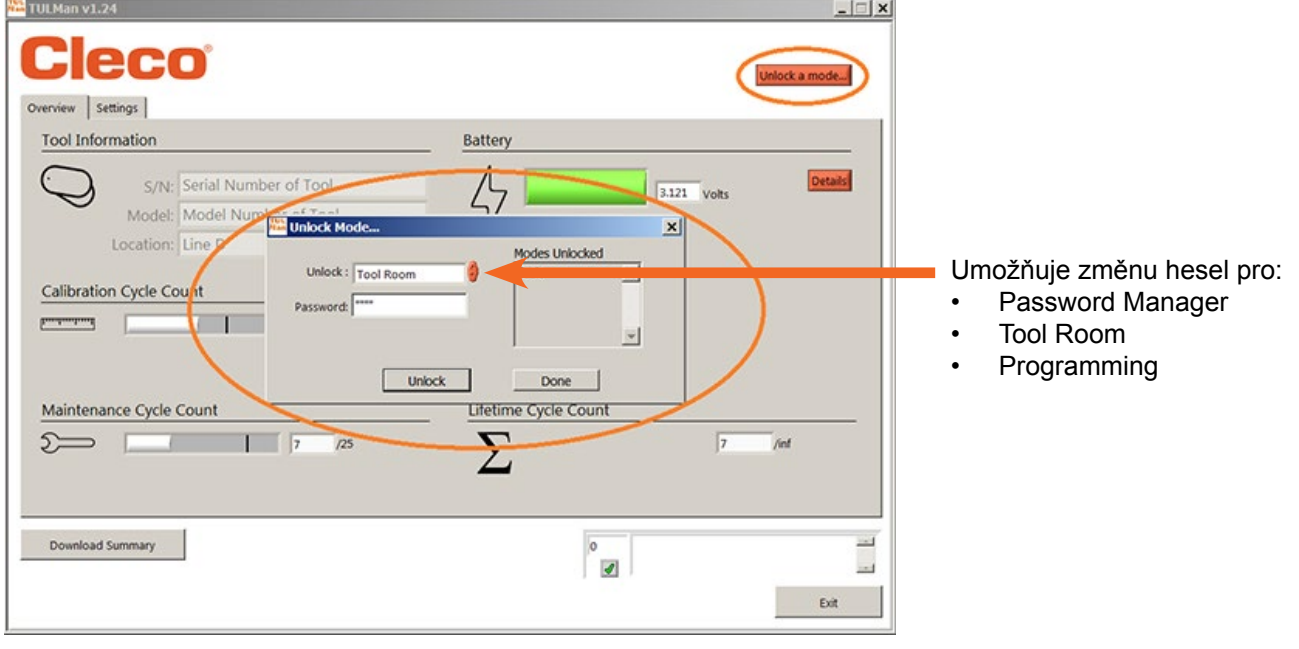

*DŮLEŽITÉ: Poznamenejte si zadané heslo. Pokud heslo zapomenete, NENÍ možné jej obnovit.*

*Poznámka: Hesla není možné měnit pro režimy používané pouze ve výrobním závodě; Advanced a Factory.*

6. Režim Tool Room

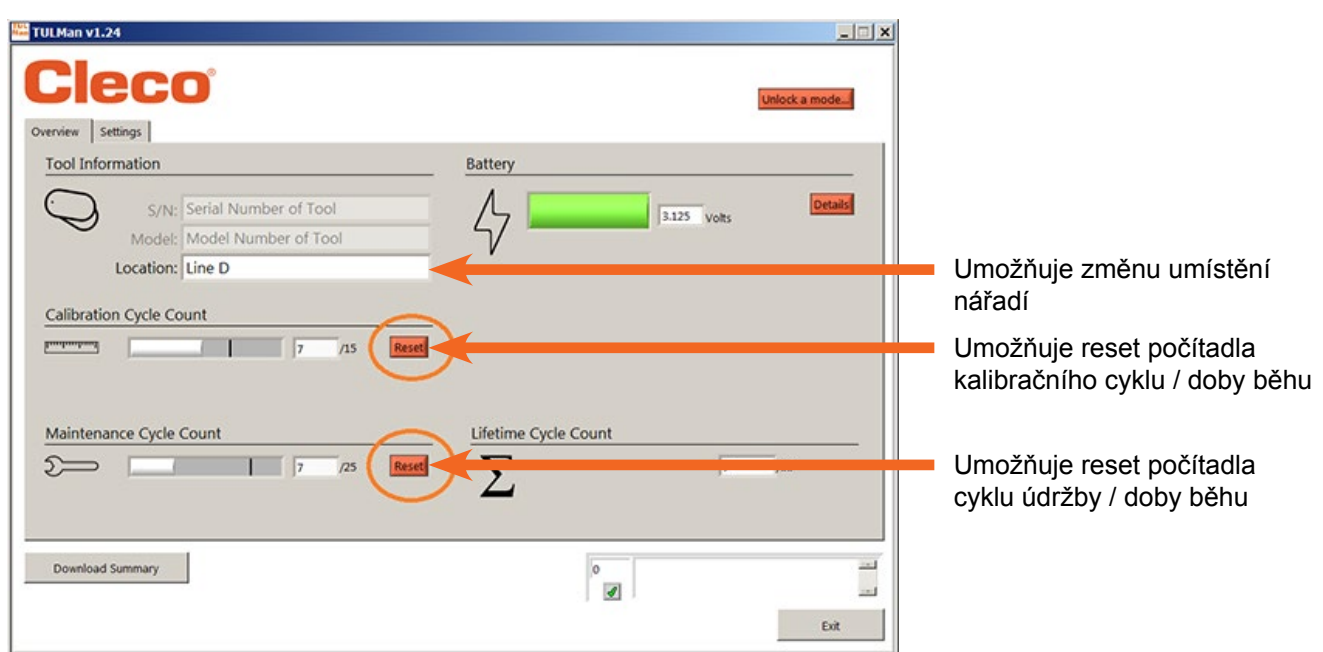

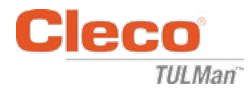

#### 7. Programming Mode - Settings

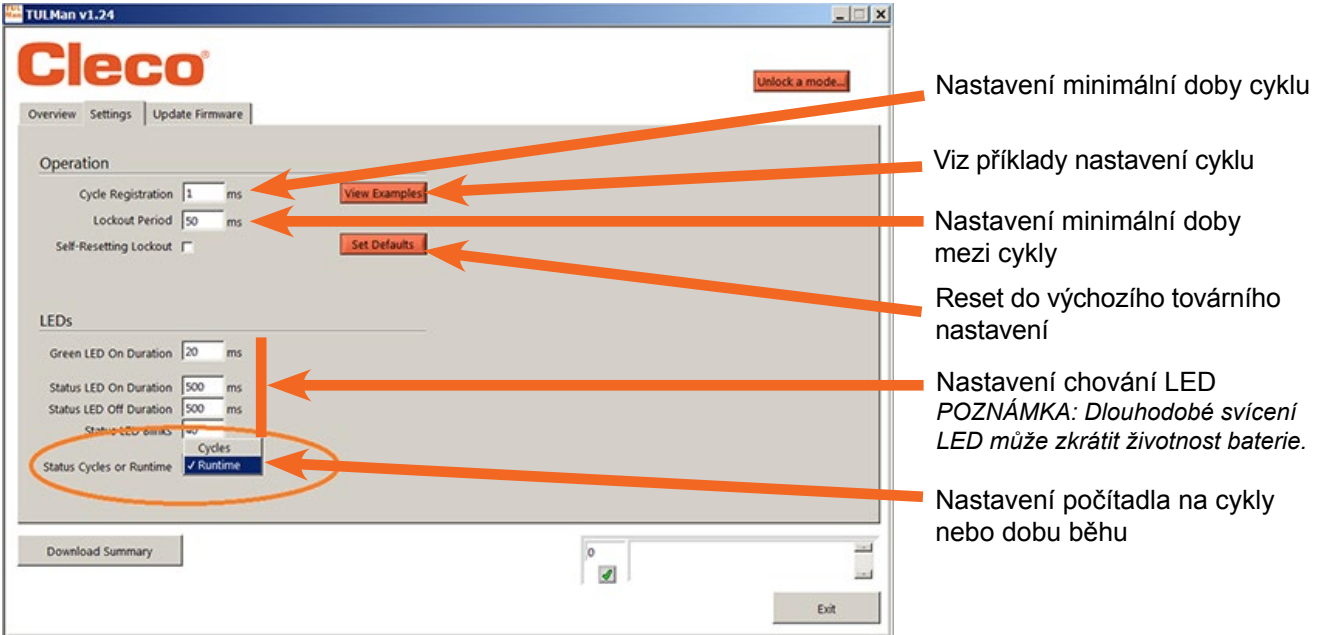

8. Programming Mode - Overview

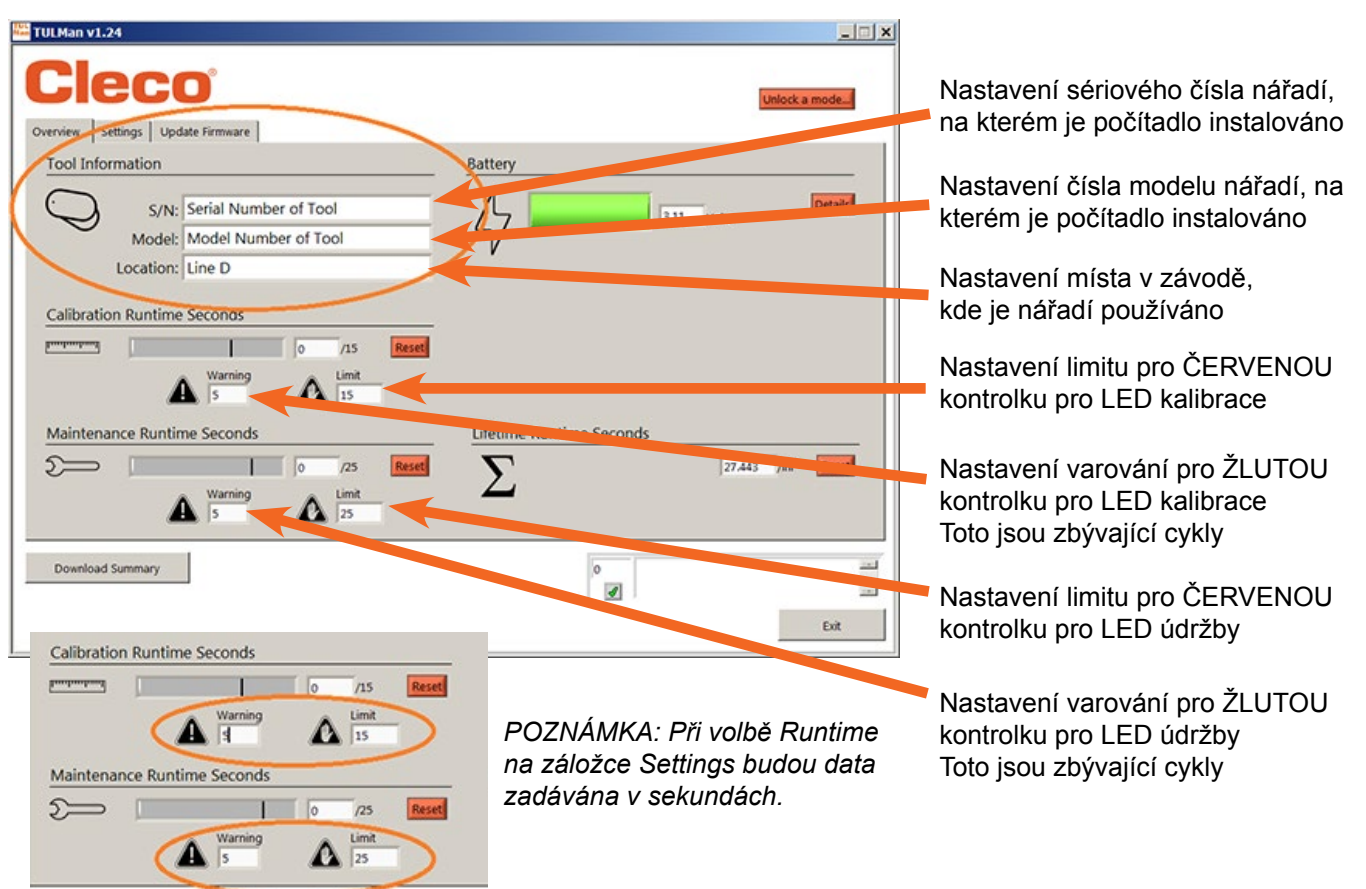

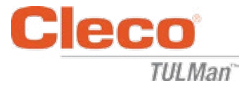

9. Rychlý průvodce programováním

Na záložce nastavení zvolte Cycle nebo Runtime.

- Použijte Cycle pro šroubováky se spojkami s regulací krouticího momentu.
- Použijte Runtime pro nářadí s proměnlivou dobou cyklu, jako jsou vrtačky nebo brusky.

V režimu Cycle je možné použít doplňková nastavení pro přesnější počítání cyklů, ta se NEVYUŽÍVAJÍ v režimu Runtime. Viz příklady v softwaru nebo příloze. Obraťte se na výrobce nářadí nebo použijte předcházející data k zavedení varování a limitů pro nastavení kalibrace a údržby. Doporučuje se, aby varování bylo minimálně jednu směnu před limitem.

V režimu Runtime by měl být čas zadáván v sekundách. Obraťte se na výrobce nářadí nebo použijte předcházející data k zavedení varování a limitů pro nastavení kalibrace a údržby. Doporučuje se, aby varování bylo minimálně jednu směnu před limitem. Převod hodin na sekundy viz příloha Kalkulátor doby provozu.

#### 10.Stažení souboru

Stažení souboru je povoleno v libovolném režimu. Klikněte na tlačítko Download Summary na záložce Overview.

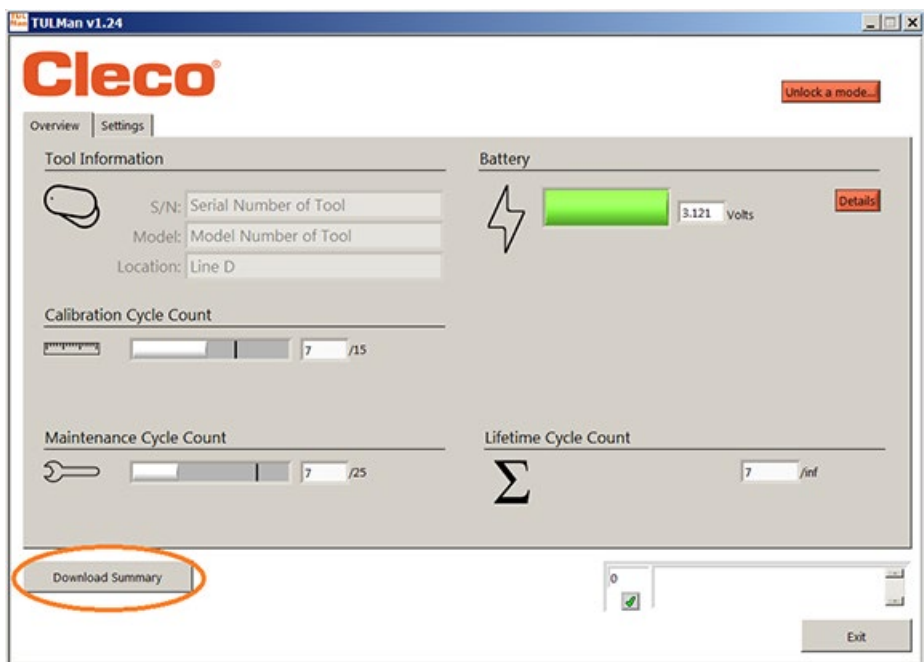

Otevře se dialogové okno pro uložení souboru s výchozím názvem souboru:

Sériové číslo nářadí\_rok\_měsíc\_den.csv

Zvolte umístění ve svém počítači pro uložení souboru .csv. Doporučuje se vytvoření speciální složky pro soubory s výsledky.

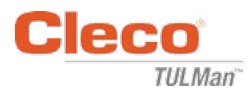

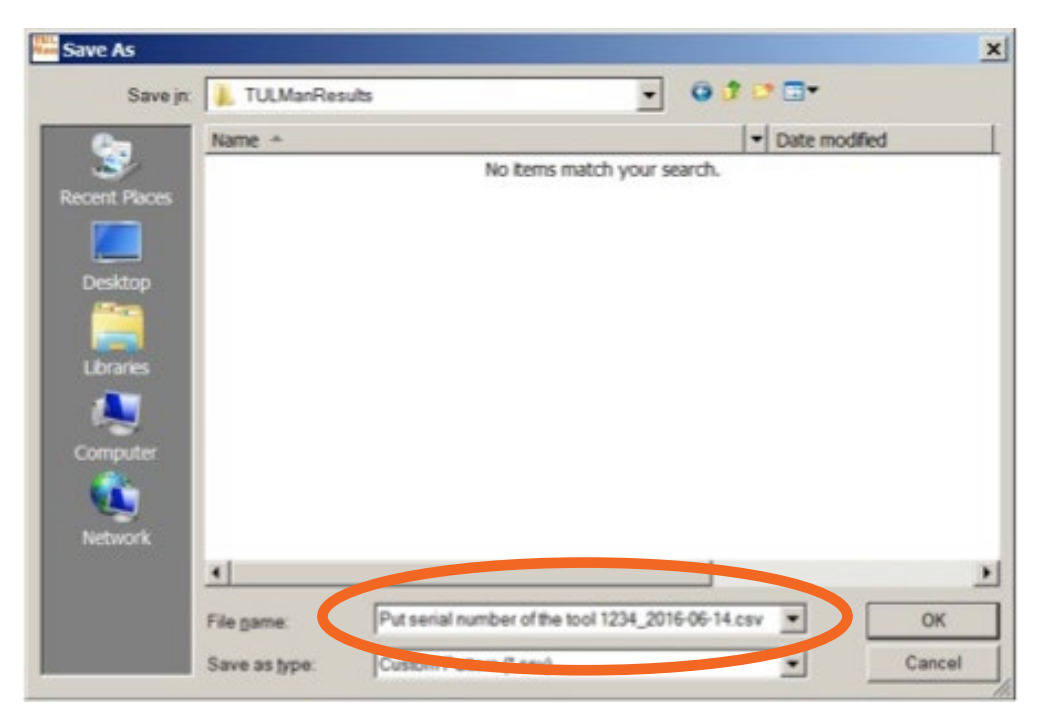

Soubor csv lze otevřít v programu Microsoft Excel volbou Otevřít soubor a zvolením typu souboru .csv nebo vyhledáním souboru pomocí programu Průzkumník Windows a dvojklikem na soubor.

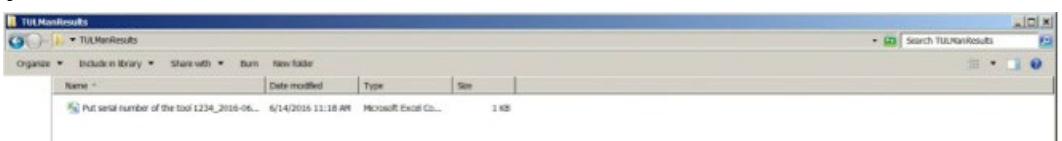

Soubor csv obsahuje všechny informace počítadla pro cykly a dobu běhu.

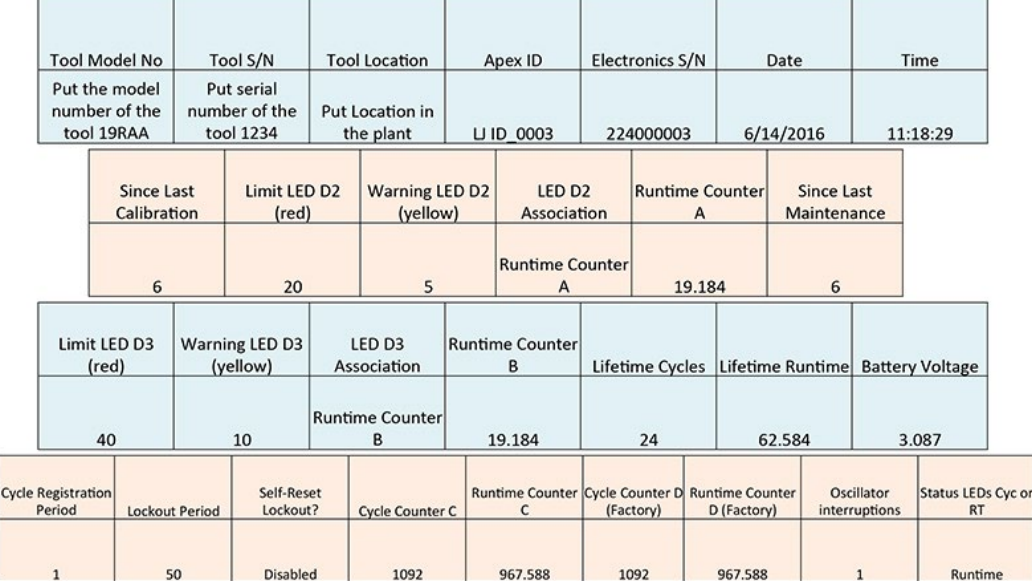

Counter A = Calibration Counter, LED 2 Counters C and D are Factory Use Only Counter B = Maintenance Counter, LED 3

Pokyny pro uživatele softwaru

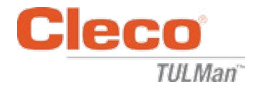

*Prázdná strana*

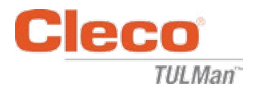

# **Přílohy**

- Příloha 1: Kalkulátor doby provozu
- Příloha 2: Příklady počítání cyklů
- Příloha 3: Licenční smlouva s koncovým uživatelem

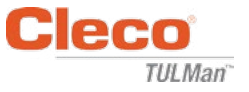

# **Příloha 1: Kalkulátor doby provozu**

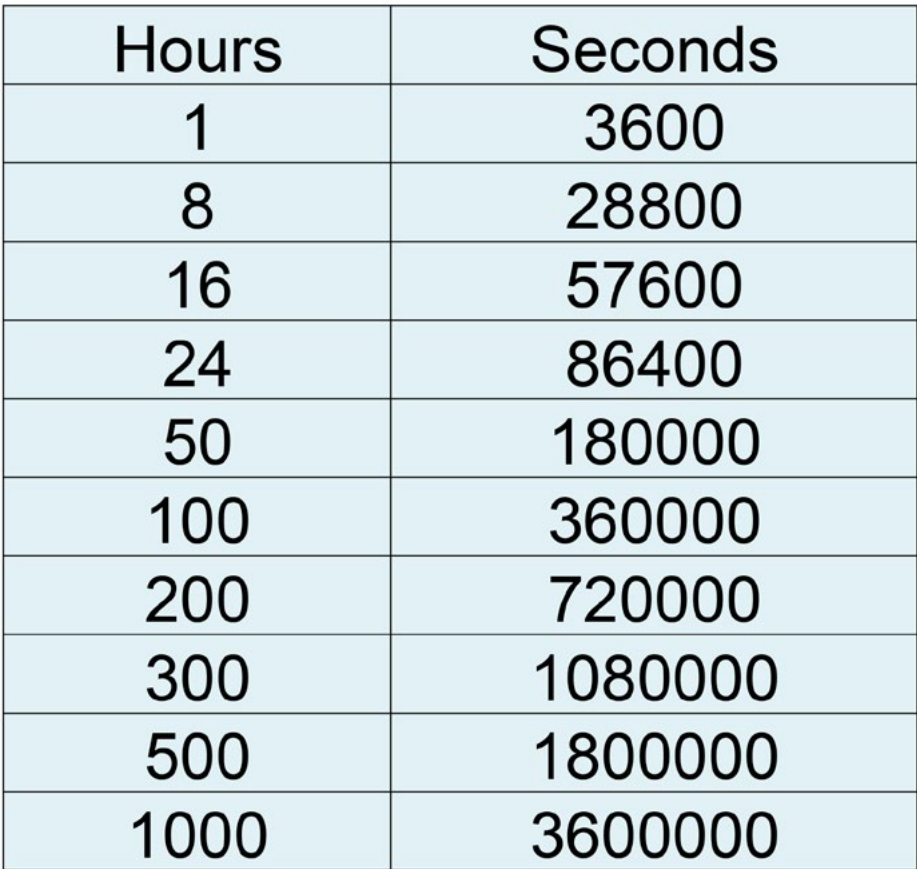

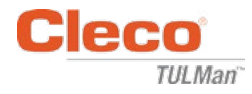

# **Příloha 2: Příklady počítání cyklů**

Příklad 1: Krátké impulzy

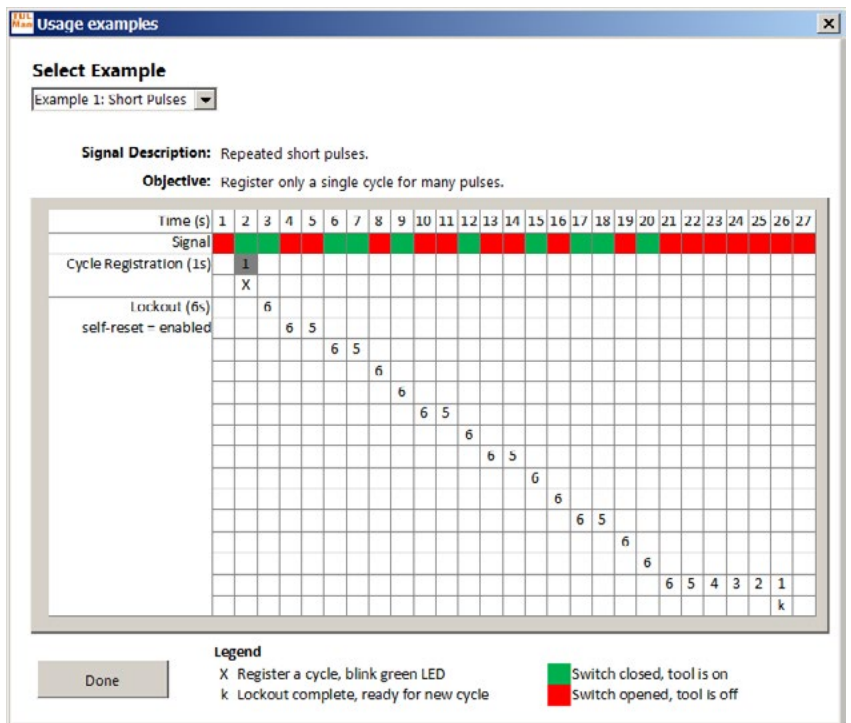

## Příklad 2: Krátké impulzy

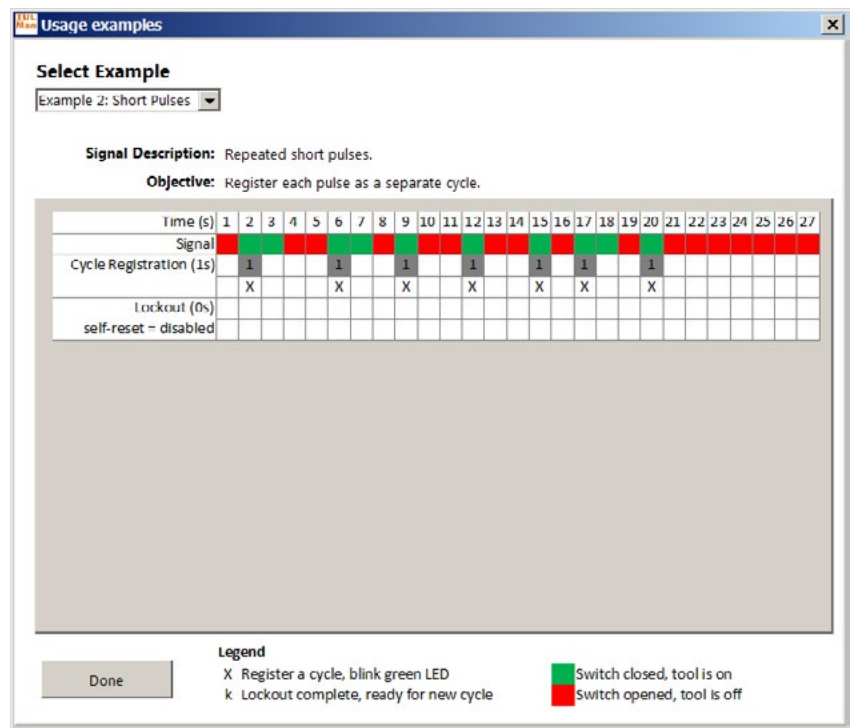

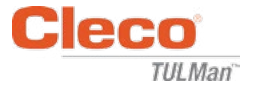

# **Příloha 2: Příklady počítání cyklů (pokračování)**

Příklad 3: Různé impulzy

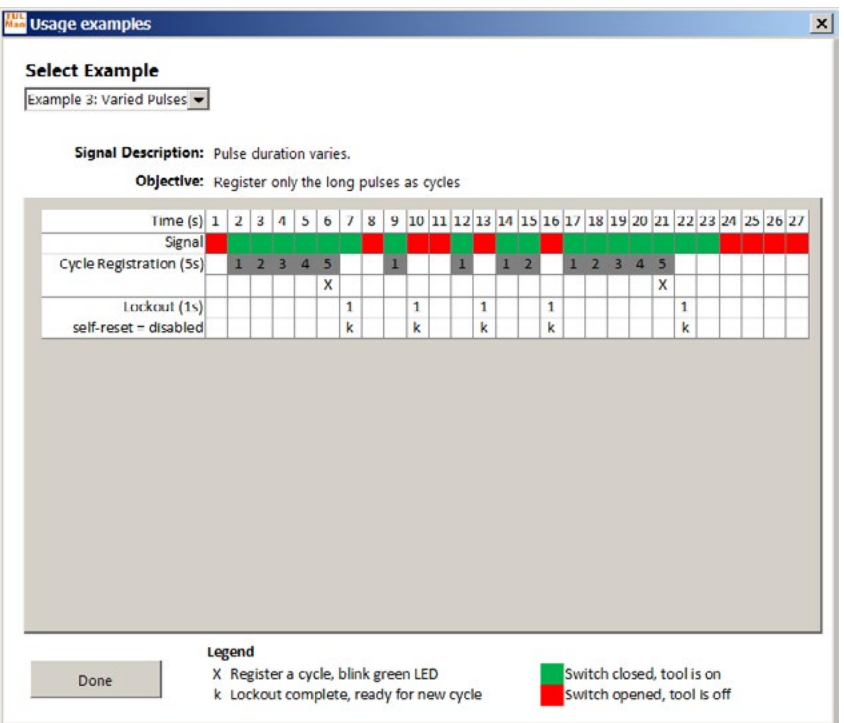

# Příklad 4: Různé impulzy

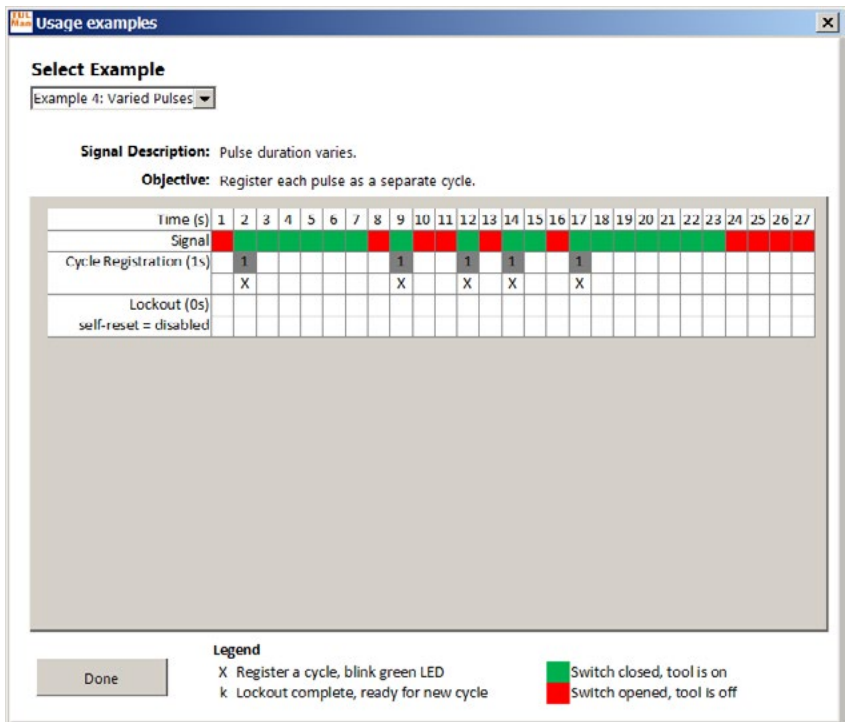

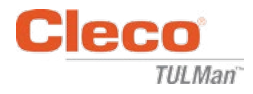

# **Příloha 2: Příklady počítání cyklů (pokračování)**

Příklad 5: Různé impulzy

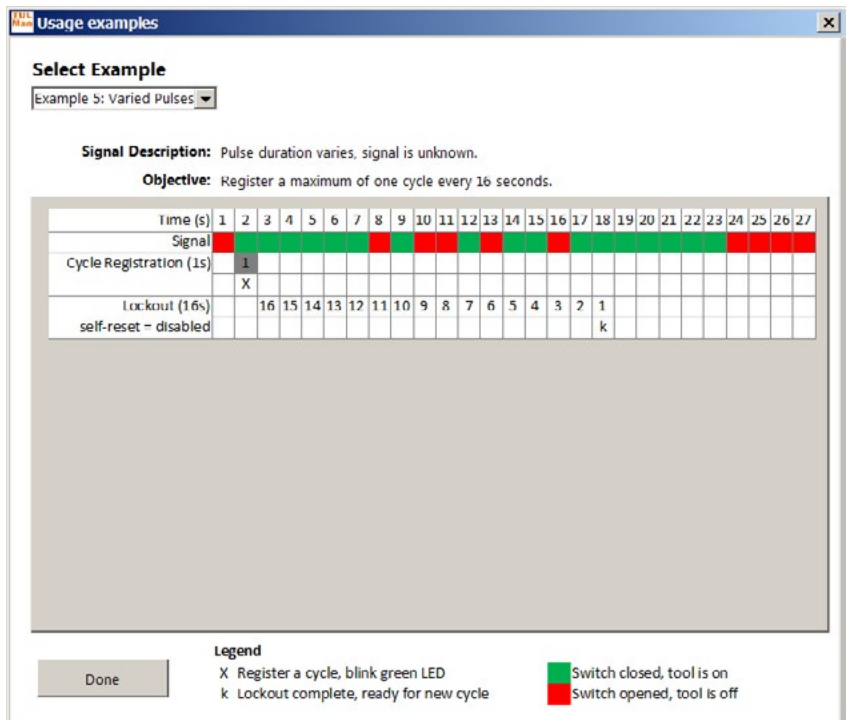

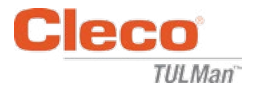

# **Příloha 3: Licenční smlouva s koncovým uživatelem**

# **LICENČNÍ SMLOUVA S KONCOVÝM UŽIVATELEM**

Zde používaný "softwarový produkt" představuje jednu kopii softwaru "Cleco® TULMan™" a všechny doprovodné soubory, obrázky, data a materiály získané v souvislosti s objednávkou tohoto instalačního balíčku (ať už přijaté současně, nebo po obdržení úvodního balíčku).

**Před použitím tohoto softwarového produktu si pečlivě přečtěte následující podmínky. Vaše používání nebo instalace této kopie softwarového produktu znamená váš souhlas s touto licenční smlouvou s koncovým uživatelem (dále jen "smlouva") a vaše pochopení, že vy a jakákoliv firma či organizace, které zastupujete, budete vázáni těmito podmínkami. Pokud nesouhlasíte s některou z podmínek této smlouvy, neinstalujte ani nepoužívejte softwarový produkt.**

**UDĚLENÍ LICENCE:** Za předpokladu, že souhlasíte / jste v souladu se všemi podmínkami této smlouvy, Apex Tool Group LLC ("Apex") vám uděluje osobní nepřenosnou licenci k používání tohoto softwarového produktu na jednom počítači, který je ve vašem vlastnictví nebo jej máte pod kontrolou. Licencovaný softwarový produkt může být nainstalován a používán pouze jednou osobou jen na jednom počítači. Softwarový produkt nesmí být distribuován nebo kopírován žádným způsobem. Součásti softwarového produktu nesmí být odděleny pro použití na více než jednom počítači. Tento softwarový produkt nesmí být sdílen nebo přístupný prostřednictvím sítě (pokud není se skupinou Apex uzavřena zvláštní licenční smlouva). Všechny související součásti softwaru mají ochranu autorských práv a/nebo jsou jinak chráněna právy k duševnímu vlastnictví skupiny Apex a/nebo jejích dceřiných společností a nesmí být oddělovány, upravovány, používány nebo publikovány s jiným softwarem. Souhlasíte, že Apex a její pobočky mohou shromažďovat a používat statistické údaje o užívání softwarového produktu.

**ŽÁDNÉ NÁROKY NA PODPORU, SERVIS A AKTUALIZACE:** Apex a její dceřiné společnosti nemají povinnost poskytovat aktualizace, podpůrné služby nebo údržbu softwarového produktu. Pokud by se Apex nebo její dceřiné společnosti někdy rozhodly poskytnout bezplatné aktualizace, služby, údržbu a/ nebo licence, Apex a její dceřiné společnosti nemají žádnou přímo nebo nepřímo vyjádřenou povinnost, aby i nadále poskytovaly takové produkty, služby či licence, a mohou zcela podle svého uvážení rozhodnout o dalším zpoplatnění nebo ukončení poskytování takových produktů, služeb či licencí.

**ODMÍTNUTÍ ZÁRUK:** Tento softwarový produkt, všechny doprovodné soubory, data a materiály a všechny budoucí služby nebo materiály s ním související jsou poskytovány "JAK JSOU" a bez záruk jakéhokoliv druhu, ať už přímo, nebo nepřímo vyjádřených. Uživatel musí nést veškerá rizika používání softwarového produktu. APEX A JEJÍ DCEŘINÉ SPOLEČNOSTI SE TÍMTO ZŘÍKAJÍ VŠECH ZÁRUK A PODMÍNEK, AŤ UŽ PŘÍMO, NEBO NEPŘÍMO VYJÁDŘENÝCH ČI ZÁKONNÝCH, ANEZARUČUJÍ ANI NEGARANTUJÍ PRODEJNOST, VHODNOST PRO URČITÝ ÚČEL, PŘESNOST, ÚPLNOST NEBO NEPORUŠENÍ PRÁVA. Toto odmítnutí záruk tvoří nezbytnou část této smlouvy.

**OMEZENÍ ODPOVĚDNOSTI:** Jakákoliv odpovědnost Apex a jejích dceřiných společností bude omezena výhradně na vrácení kupní ceny. Kromě toho, a to v maximální možné míře povolené platnými zákony, v žádném případě Apex nebo její ředitelé, akcionáři, úředníci, zaměstnanci, dodavatelé nebo dceřiné společnosti nebudou odpovědní za jakékoliv náhodné, následné, nepřímé, zvláštní, trestní či jakékoliv jiné škody jakkoliv související s používáním softwarového produktu nebo jakýchkoliv doprovodných materiálů, aktualizací či služeb.

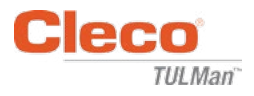

# **LICENČNÍ SMLOUVA S KONCOVÝM UŽIVATELEM (pokračování)**

**ODŠKODNĚNÍ ADALŠÍ OMEZENÍ POUŽITÍ:** V žádném případě vás Apex neopravňuje používat tento softwarový produkt v aplikacích nebo systémech, kde lze důvodně očekávat, že selhání softwarového produktu může mít za následek fyzické zranění či ztráty na životech. Každé takové použití je zcela na vaše vlastní riziko a zavazujete se bránit, odškodnit a chránit Apex a její dceřiné společnosti proti všem obviněním, nárokům nebo ztrátám, které se týkají takového neoprávněného použití.

Tento softwarový produkt a všechny poskytované služby mohou být použity pouze pro zákonné účely. Přeprava, skladování nebo prezentace jakýchkoliv informací, dat nebo materiálů v rozporu se zákony země, státu či města jsou přísně zakázány. Mezi ně mimo jiné patří autorsky chráněné materiály, materiál, který je podle našeho názoru ohrožující nebo obscénní, nebo materiál chráněný obchodním tajemstvím a jiným statutem. Souhlasíte s tím, že budete bránit, odškodňovat a chránit Apex a její dceřiné společnosti proti všem obviněním, nárokům nebo ztrátám vyplývajícím z používání tohoto Softwarového produktu.

**PRÁVA K DUŠEVNÍMU VLASTNICTVÍ:** Apex a/nebo její dceřiné společnosti jsou výhradními vlastníky autorských práv k tomuto softwarovému produktu a doprovodným materiálům a všech ostatních souvisejících autorských práv včetně všech souvisejících derivátů avylepšení. Všechna práva jakéhokoliv druhu, která nejsou výslovně udělena v této smlouvě, jsou zcela a výlučně vyhrazena skupině a skupinou Apex. Nesmíte měnit, překládat, zpětně analyzovat, dekompilovat, rozebírat ani vytvářet odvozená díla z tohoto softwarového produktu. Nesmíte ostatním umožnit přístup k softwarovému produktu ve spojení se servisní organizací, poskytovatelem aplikací nebo podobným podnikáním. Neexistují žádné další oprávněné osoby, pokud se jedná o zde uvedené sliby, závazky nebo prohlášení ze strany Apex. Tato smlouva neposkytuje žádná práva v souvislosti s jakýmikoliv ochrannými známkami nebo patenty Apex a/nebo jejích dceřiných společností. Nesmíte sdělovat jiným osobám žádná data nebo techniky týkající se tohoto softwarového produktu, které jsou získány v rámci dekompilace či reverzního inženýrství nebo prostřednictvím jiných nevhodných či nepovolených prostředků nebo o kterých víte, nebo byste měli vědět, že jsou obchodním tajemstvím společnosti Apex nebo jejích dceřiných společností. Selhání společnosti Apex vykonávat nebo vymáhat jakákoliv autorská práva nebo ustanovení této smlouvy nepředstavuje zřeknutí se těchto práv nebo ustanovení.

**PRÁVO NA AUDIT:** Po písemném oznámení může u vás Apex provést nezávislý audit vašich záznamů a výpočetních zařízení za účelem určení vašeho souladu s touto smlouvou a platbami licenčních poplatků (pokud nějaké existují).

**UKONČENÍ:** Aniž by byla dotčena jakákoliv jiná práva, může Apex ukončit tuto smlouvu, pokud vy nebo jakákoliv jiná firma či organizace, se kterou jste spojeni, nesplňuje podmínky této smlouvy. V takovém případě musíte zničit všechny kopie softwarového produktu a veškeré součásti. Při jakémkoliv pokusu přenášet softwarový produkt je vaše licence automaticky ukončena a vy již nadále nemůžete používat softwarový produkt.

**CELÁ SMLOUVA:** Tato smlouva představuje úplnou dohodu mezi smluvními stranami týkající se předmětu a slučuje a nahrazuje všechny ostatní nebo předchozí dohody, objednávky, smlouvy a ujednání.

**ROZHODNÉ PRÁVO A MÍSTO KONÁNÍ:** Tato smlouva se řídí zákony státu Maryland ve Spojených státech amerických bez ohledu na kolizní ustanovení této smlouvy. Každá ze stran se neodvolatelně podrobuje výhradní jurisdikci federálních a státních soudů se sídlem v kraji Baltimore v Marylandu ohledně soudních sporů, žalob nebo řízení vyplývajících či vycházejících z této smlouvy nebo softwarového produktu.

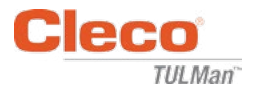

# **Bezpečnost**

# **Ochranné vybavení osob**

Elektronické počítadlo je přídavné příslušenství pro malá pneumatická nářadí. Používejte vhodné osobní ochranné vybavení vyžadované pro práci s pneumatickým nářadím, ke kterému je připojeno elektronické počítadlo.

# **Použití pro stanovené účely**

Elektronické počítadlo je navrženo výhradně pro používání s malými pneumatickými nářadími.

- Neupravujte desku s plošnými spoji
- Neupravujte sestavu elektronického počítadla

# **Provozní podmínky**

Maximální tlak: 100 psi (700 kPa)

Provozní a skladovací teplota:

−22 °F až 140 °F (−30 °C až 60 °C)

### **Baterie**

- Pouze baterie CR1632
- Nedobíjet

## **Popis produktu**

- Elektronické počítadlo
- E-počítadlo
- Zařízení Cleco® TULMan™
- Počítadlo

# **Sestava počítadla**

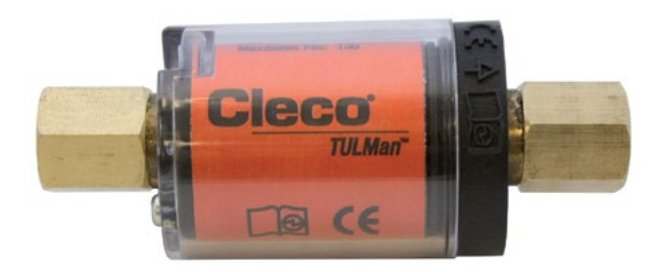

# **Integrace nářadí**

Elektronické počítadlo lze snadno integrovat s běžnými malými pneumatickými nářadími. Kromě přizpůsobení pro konkrétní nářadí jsou k dispozici také následující konfigurace.

## **Závit přívodu vzduchu do nářadí:**

Závit Cleco® TULMan™ je 1/4" NPT. Pro připojení na jiné velikosti závitů použijte pevný adaptér nebo propojovací hadici s adaptérem.

Metoda připojení: propojovací hadice

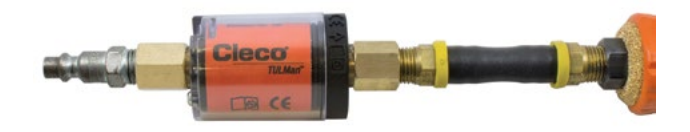

Metoda připojení: vsuvka

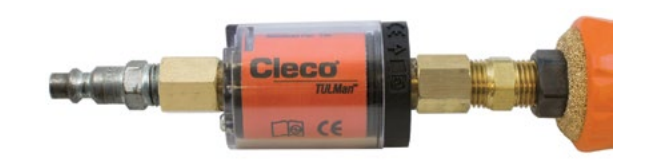

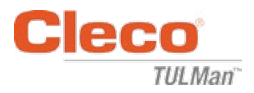

# **Připojení k počítači**

Počítadlo lze připojit k počítači pomocí portu mikro USB, který je integrován do desky s plošnými spoji počítadla. Podrobnosti týkající se rozhraní softwaru viz pokyny pro uživatele softwaru v této příručce. Následující kroky jsou potřebné pro připojení.

#### **Krok 1:**

Demontujte šroub zajišťující kryt počítadla.

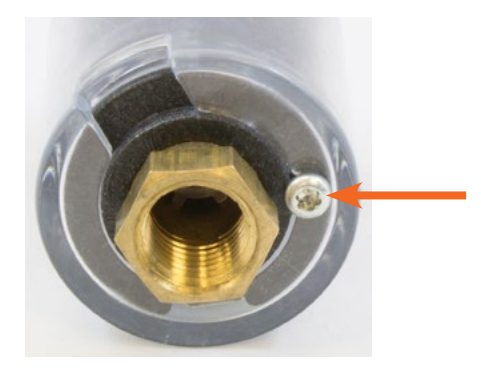

**Krok 2:** Otočte kryt, aby se obnažil port mikro USB.

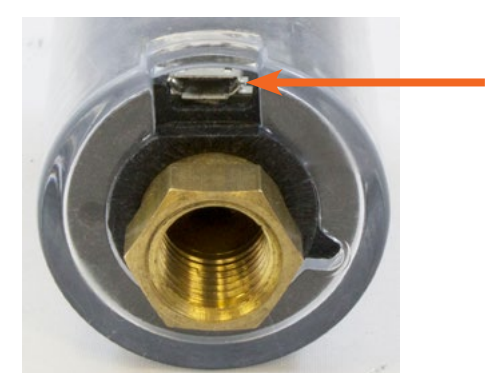

**Krok 3:** Připojte kabel mikro USB k počítadlu.

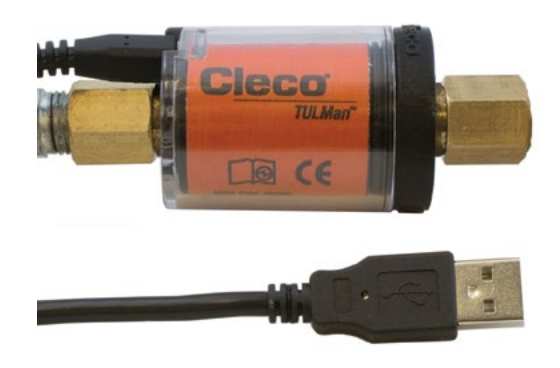

# **Výměna baterie**

Životnost baterie lze monitorovat prostřednictvím softwaru. Viz pokyny pro uživatele softwaru v této příručce. Následující kroky jsou potřebné pro výměnu baterie.

## **Krok 1:**

Demontujte šroub zajišťující kryt počítadla.

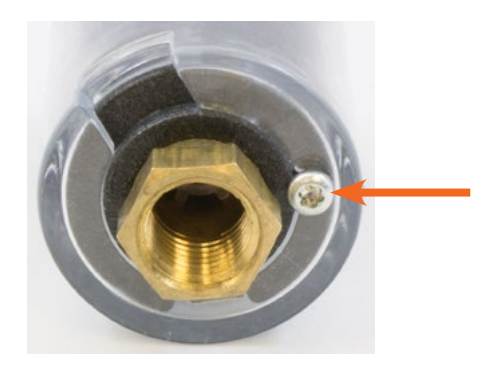

**Krok 2:** Demontujte kryt počítadla.

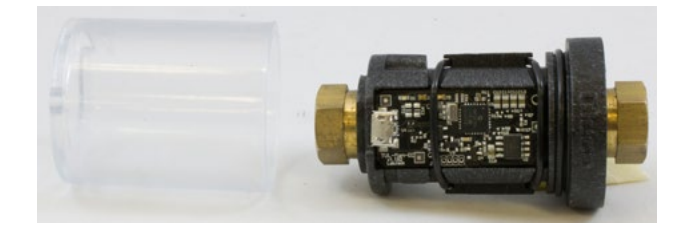

## **Krok 3:**

Desku s plošnými spoji přidržuje O-kroužek. Vysuňte O-kroužek z desky s plošnými spoji.

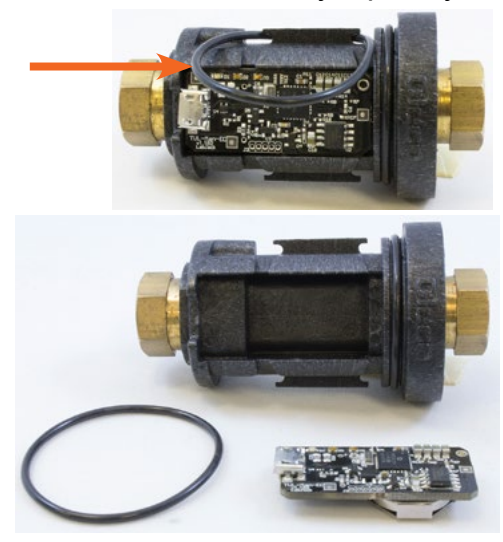

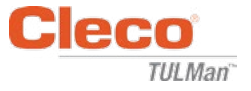

# **Výměna baterie (pokračování)**

### **Krok 4:**

Demontujte desku s plošnými spoji z těla počítadla.

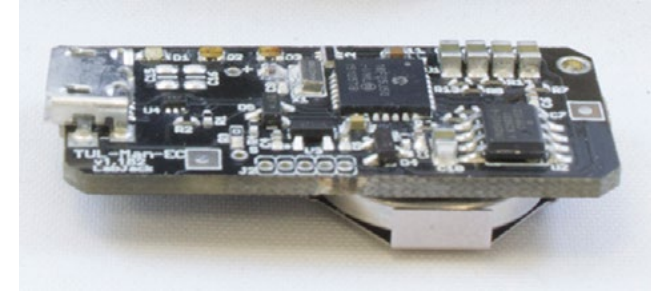

# **Krok 5:**

Vyměňte baterii podle obrázku.

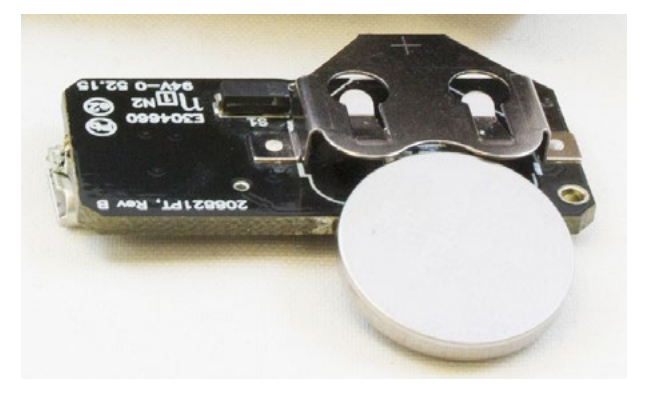

## **Krok 6:**

Při montáži postupujte podle kroků v opačném pořadí.

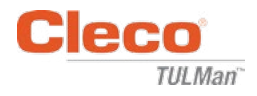

# **PRODEJNÍ A SERVISNÍ CENTRA ELEKTRICKÉHO NÁŘADÍ**

Mějte prosím na paměti, že na všech místech nemusí být prováděn servis všech produktů. Kontaktujte nejbližší prodejní a servisní centrum Apex Tool Group ohledně vhodné pobočky, která vyřídí vaše požadavky týkající se servisu.

Lexington, Jižní Karolína

**Prodejní centrum** Servisní centrum

#### **SEVERNÍ AMERIKA | JIŽNÍ AMERIKA**

Detroit, Michigan Apex Tool Group 2630 Superior Court Auburn Hills, MI 48236 Telefon: +1 (248) 393-5640

Fax: +1 (248) 391-6295

#### Kanada<sup>k</sup>

Apex Tool Canada, Ltd. 7631 Bath Road Mississauga, Ontario L4T 3T1 Kanada Telefon: (866) 691-6212 Fax: (905) 673-4400

### Mexiko **A**

Francie **A** Apex Tool Group S.A.S. 25 rue Maurice Chevalier

77831 Ozoir-La-Ferrière Cedex, Francie

Telefon: +33 1 64 43 22 00 Fax: +33 1 64 43 17 17

B.P. 28

Apex Tool Group 670 Industrial Drive Lexington, SC 29072 Telefon: +1 (800) 845-5629 Telefon: +1 (919) 387-0099 Fax: +1 (803) 358-7681

Apex Tool Group Manufacturing México S. de R.L. de C.V. Vialidad El Pueblito #103 Parque Industrial Querétaro Querétaro, QRO 76220 Mexiko Telefon: +52 (442) 211 3800 Fax: +52(800) 685 5560

#### Brazílie **P** Apex Tool Group Ind. Com. Ferram, Ltda. Av. Liberdade, 4055 Zona Industrial Iporanga Sorocaba, São Paulo CEP# 18087-170 Brazil Telefon: +55 15 3238 3820 Fax: +55 15 3238 3938

#### **EVROPA | BLÍZKÝ VÝCHOD | AFRIKA**

Anglie **A** Apex Tool Group GmbH C/O Spline Gauges Piccadilly, Tamworth Staffordshire B78 2ER Spojené království Telefon: +44 1827 8727 71 Fax: +44 1827 8741 28

#### Maďarsko **A**

Apex Tool Group Hungária Kft. Platánfa u. 2 9027 Györ Maďarsko Telefon: +36 96 66 1383 Fax: +36 96 66 1135

#### **ASIE PACIFIK**

Austrálie<sup>6</sup> Apex Tool Group 519 Nurigong Street, Albury NSW 2640 Austrálie Telefon: +61 2 6058 0300

Japonsko

Apex Tool Group Japan Korin-Kaikan 5F, 3-6-23 Shibakoen, Minato-Ku, Tokio 105-0011, JAPONSKO Telefon: +81-3-6450-1840 Fax: +81-3-6450-1841

Čína **P** Apex Power Tool Trading (Shanghai) Co., Ltd 2nd Floor, Area C 177 Bi Bo Road Pu Dong New Area, Shanghai Čína 201203, ČLR Telefon: +86 21 60880320 Fax: +86 21 60880298

Korea<sup>6</sup> Apex Tool Group Korea #1503, Hibrand Living Bldg., 215 Yangjae-dong, Seocho-gu, Seoul 137-924, Korea Telefon: +82-2-2155-0250 Fax: +82-2-2155-0252

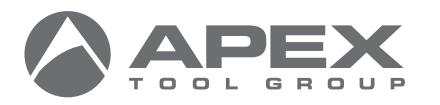

Apex Tool Group, LLC 1000 Lufkin Road Apex, NC 27539 Telefon: +1 (919) 387-0099 Fax: +1 (919) 387-2614 www.apexpowertools.com

Německo**v** Apex Tool Group GmbH Industriestraße 1 73463 Westhausen Německo Telefon: +49 (0) 73 63 81 0 Fax: +49(0) 73 63 81 222

Indie **Pro** 

Apex Power Tools India Private Limited Gala No. 1, Plot No. 5 S. No. 234, 235 & 245 Indialand Global Industrial Park Taluka-Mulsi, Phase I Hinjawadi, Pune 411057 Maharashtra, India Telefon: +91 020 66761111

PL12-1097CZ | 0317 | © 2017 Apex Tool Group, LLC | Vytištěno v USA